## **VISUALISER LES PRÊTS DE LA FAMILLE**

Lorsque vous vous inscrivez à la bibliothèque avec plusieurs membres de votre famille, nous déterminons un représentant de la famille (le père, la mère, le grand frère ou le représentant légal) afin que vos prêts de documents puissent être gérés par ce dernier.

Grâce à cette affectation, vous aurez la possibilité, en vous connectant sur le site de la bibliothèque de gérer les prêts de tous.

Vous pourrez :

Visualiser les prêts de tous les membres de votre famille Prolonger les prêts de tous les membres de votre famille

Pour ce faire :

Le représentant devra se connecter au site de la bibliothèque à l'aide de ses identifiants. Une fois connecté sur sa session :

Cliquer sur « Compte », puis dessous cocher « Voir les prêts de l'ensemble de votre famille »

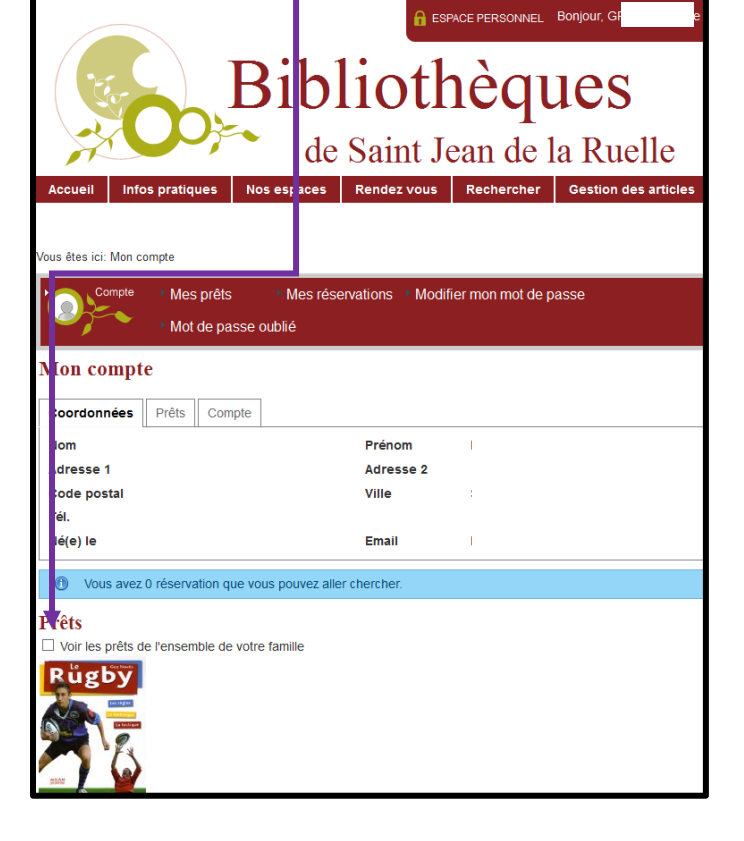

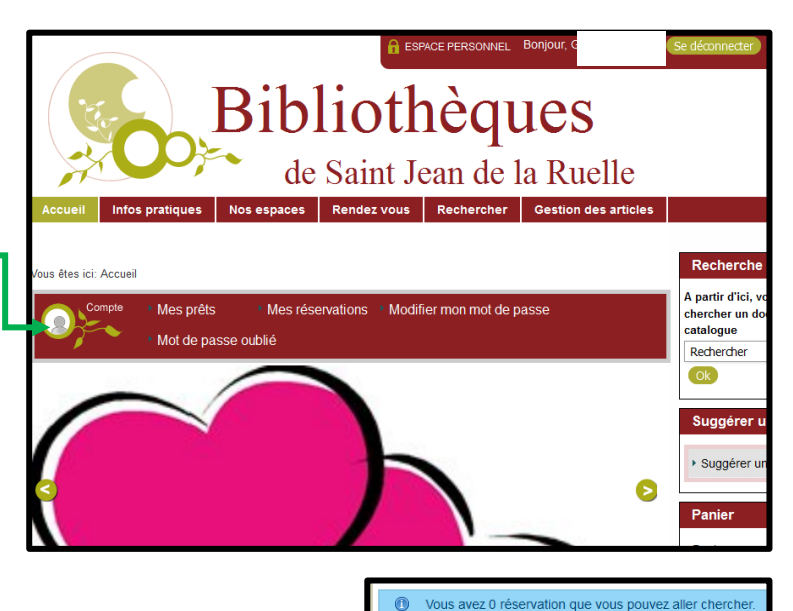

Prêfs

Dessous les prêts de toute la famille s'affichent les uns à la suite des autres, vous pourrez ainsi avoir une large visibilité de ce qui a été emprunté à la bibliothèque.

Cliquer sur l'icône pour « prolonger le document »

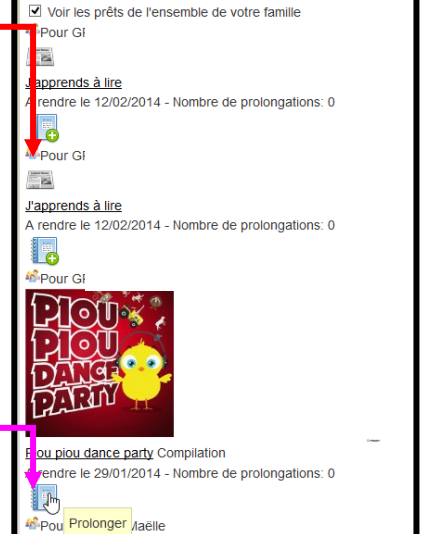

Les Blagues de Toto Coppée, Thierry A rendre le 29/01/2014 - Nombre de prolongations: 0

Par défaut le bouton ne reste pas coché, vous devrez donc faire cette manipulation chaque fois que vous vous reconnecterez au site.

Attention si vous n'avez pas accès aux documents, il s'agira d'un oubli de notre part. Vous devrez contacter la bibliothèque afin que nous créions votre famille.